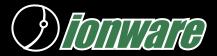

# PRODUCT DATASHEET

# **KEY FEATURES**

## AURORA SOFTWARE

- Easy to install and configure.
- Quickly find customers using Look Up field.
- New customers can be created in using the handheld. New order can immediately be taken for the new customer.
- User definable attributes and identification alias stored on the customer record.
- Historical orders with shipping details are kept for each order.
- Items are keyed from catalogs defined on desktop computer. Items are quickly found by item code, catalog page number or category.
- Calculates shipping, discounts and freight.
- Can be used to print invoice tickets and collect cash, checks and credit cards. Compatible with cabled, infrared and cradled printers.
- Synchronizes new and changed orders in both directions. Shipment details are also synchronized.
- Can be used to organize customers and sales by Event such as a meeting show or master order cutoff time.

PALM OS COMPUTING PLATFORM

- Lightweight device for easy handling - fit in pocket.
- May be used in low light conditions. Palm OS devices have backlights.
- Runs on easy to own and easy to operate PalmOS computers - inexpensive hardware and batteries.

PalmOS 5 Ready

#### ADVANCED FEATURES

- Orders can be batched on the handheld and e-mailed using a modem or wireless connection to another computer for further processing.
- Catalog definitions can be created on single desktop computer and shared with other Aurora users.
- All data is stored in commonly accepted Access database format. Easy to interface to existing accounting systems.

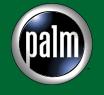

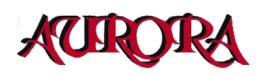

#### What is Aurora?

Aurora is an order entry/invoicing program designed for PalmOS computers. By simply tapping items and adding them to an order, a user can quickly create an order or invoice ticket. Mobile users are away from their computer systems but still need a fast way to create orders or invoices and leave a ticket behind with a customer.

With cash and check payments involved, accurate record keeping of receipts is necessary to avoid mistakes. Entering orders in front of the customer confirms the terms of the sale, pricing and items to avoid misunderstanding and lost sales opportunities.

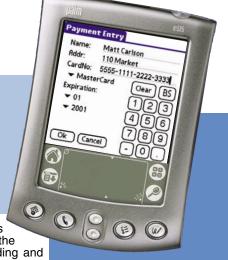

From entry on the handheld, the orders are transferred seamlessly back to the desktop where they can be processed by AuroraDT or interfaced to popular accounting systems.

Aurora is built with synchronization and time-saving steps in mind. Orders and customers can be entered on either the desktop or the handheld computer and will be synchronized to the other device. New customers can be created on the handheld and will be synchronized to the desktop the next time a hotsync occurs. Aurora can be used in a network or dial-up hotsync mode to deliver orders to a remote desktop computer.

Multiple catalog definitions are built on the desktop computer which is comprised of stock items. The catalog organization makes it easy to find the item using category, page number or by item number. Items can appear on multiple pages of the catalog.

Aurora can also be used to create batches of orders prepared on the handheld which can be e-mailed to another location to be processed further.

Aurora works with many printers including serial, infrared (irda) or cradled printers. Invoice and Order print formats are adjustable. Events such as shows, meetings and order cutoffs can be organized as events on Aurora. Customers who buy during the even can be associated with the event and are used to organize orders. Questions like "Do I have everyone's order before I place the master order?" are answered easily using Aurora Reports.

All desktop data is stored in commonly accepted Access database formats. End users can easily interface Aurora data with their existing accounting or enterprise systems using popular tools. Additional interfacing methods are available.

## A Great Timesaver

No reason to hand write customer details or item details. Tickets are automatically totalled and numbered. Payments are automatically printed on the receipt. Receipt printing is quick with mobile printers. Details or all orders are quickly summarized and balancing of receipts against payments is easily reconciled. Questions like "Have I accounted for all of my orders and payments?" are quickly answered.

## Typical Uses of Aurora

1. Person to person sales of merchandise where an order is taken for later fulfillment (cosmetics, hobby items, food and household item distributorships)

2. Drop off of merchandise leaving an invoice behind with the customer (avoids mailing)

3. Capturing boat slips, airplane tie-down and other temporary rental locations - the boat or airplane id can be entered in the field and never re-entered again.

4. In home sales where measuring or consulting is required (blinds and window treatments). No loss of detail or misunderstandings since the customer is given an order confirmation.

5. Route sales including collections. Since cash and checks are being collected, the value of the all orders/invoices can be determined and compared to receipts before depositing with central office.

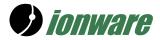

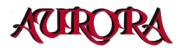

# Aurora Screen Shots

| Choose Customer Quickly                                                                                                    | Order Lines Screen                                                                                                    | Payment Using Credit Card                                                                                                    |
|----------------------------------------------------------------------------------------------------|----------------------------------------------------------------------------------------------------|----------------------------------------------------------------------------------------------------|
| Customers 🗸 🗸 All                                                                                                    | Lines 🗸 🗸 All                                                                                                    | Payment Entry                                                                                                    |
| 550 Miller Street, INT 129 2<br>Al's Auto Barn, 4<br>I Am, Thirsty 3<br>Welchman, Garett 1                                                                                                    | 1 3015/Crane Tire     344.00       5 4011/Starter Fluid     8.35       2 6012/REY Bearing Jelly     6.86       2 9012/Frame Mud     10.66       3 7014/Reptile Wax     69.95                                                                                                    | Addr: <u>110 Market</u><br>CardNo: <u>5555-1111-2222-3333</u><br>▼ MasterCard Clear BS                                                                                                    |
| Look Up: R New<br>Jsing the stylus, simply tap in the plate details, location<br>and position of where vehicle was found.                                                                                                    | Merch 444.5<br>2nd Day Tax 0.0<br>No Discount Shipping 0.0<br>Cash Discount 0.0<br>Ok New Total 444.5<br>The Order Line screen is shown items enter<br>quantity and order value. Additional items can<br>and the quantities may be changed. Shipping<br>ments can be selected and any discount off<br>be selected. The type of payment is indicated.<br>The up/down scrollers scrolls the order item<br>more. Use the category selector to filter the by<br>their status. | 0 v 2001 (4,5,6)<br>7 8 9<br>0 v 7 8 9<br>0 v Cancel - 0 .<br>Payments using cash, checks and credit cards may<br>rapidly recorded.<br>Payments using sach, checks and credit cards may<br>rapidly recorded.                                                                                                    |
| List of Resident Catalogs                                                                                                    | New Item By Category                                                                                                    | New Line By Item Number                                                                                                    |
| Select Catalog   All     10   Bethel Pizza 2001   04/01-05/19     11   Oil Butler   01/01-12/31     12   Mobile Automotive 03/01-12/31     13   Mobile Automotive 01/01-06/30     14   Gator Drinks-Sumr05/26-09/30     15   AU Building Catal     Cancel                                                                                                    | New Item     Page Category Item     Unfiled     Wiper Blades     Tape     Tires     Engine Chemical     Oil     Lubricants     Qty:   1 2 3 4 5 Other     Rdd   Done     New items can be found by tapping the Category. Item     rapidly found using Category selection.                                                                                                    | New Item     Page Category Item     3011-Furnlight 14" All Seaso     3012-Furnlite 15" Tire     95.00     3013-No Sep SUV Tire     105.00     3015-Crane Tire     344.00     4011-Starter Fluid     1.67     4012-Cleanz-All Engine Treat     5.42     4013-Carb Clean & Lube     4.23     Starter Fluid     Qty:     12345     Other     Ridd     Done     Ply tap the item, then the quantity and tap Add. Quantities over 5 are selected by tapping Other. Scroll the lites over 5 are selected by tapping Other. Scroll the lites over 5 are selected by tapping Other Scro |
| o the orders will refer to the same catalog.<br>Desktop Stock Item Mainte                                                                                                    |                                                                                                    | using up/down arrows or buttons.<br>Defining a Catalog on the Desktop                                                                                                    |
| Customers All Crar   Stock Items Bestel Special Supreme<br>Bethel Special Supreme<br>Catalogs SUP<br>Catalogs Crar   Catalogs Content Reg<br>Catalogs Crar Customers   Orders Content Reg<br>Catalogs Crar Customers   Orders Content Reg<br>Catalogs Crar Customers   Orders Content Reg<br>Catalogs Crar Customers   Orders Content Reg<br>Catalogs Crar Customers   Orders Content Reg<br>Catalogs Crar Customers   Orders Content Reg<br>Catalogs Crar Customers   Orders Content Reg<br>Catalogs Crar Customers   Content Reg<br>Catalogs Crar Customers Customers   Content Reg<br>Catalogs Crar Customers Customers   Content Reg<br>Catalogs Crar Customers Customers   Content Reg<br>Catalogs Crar Customers Customers   Content Reg<br>Catalogs Crar Customers Customers   Content Reg<br>Catalogs Crar Customers Customers   Catalogs Crar Customers Customers   Catalogs Crar Customers Customers   Catalogs Customers < | All-Time Automoti<br>344.00<br>                                                                                                    | All All-Time Automoti   AU Building Catalog 15   Bether Picza 2001 10   Gasto Dinkl-Summer 14   Mobile Automotive 12   Mobile Automotive 13   Oil Builder 11                                                                                                    |
| Stock items are maintained easily on the desktop only.<br>change or click New to add another. The right side of ma                                                                                                    | ntenance screen shows the basic price. Multi                                                                                                    | prised of many stock items. Prices may deviate from the stock item<br>ple pages for an item can be identified during the definition. Catal<br>ons are created in this screen. The category assignment of a sto                                                                                                    |

USA Phone: +1 (636) 273-4225 • E-mail: General Inquiries and Administrative: info@ionware.com Sales and Marketing: sales@ionware.com